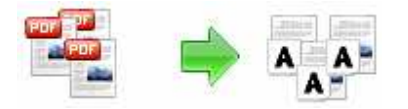

### **User Documentation**

**Note: This product is distributed on a 'try-before-you-buy' basis. All features described in this documentation are enabled. The registered version does not insert a watermark in your generated pdf documents.** 

#### **About A-PDF OCR**

A-PDF OCR is a fast desktop utility program that lets you convert scanned PDF paper books and documents into editable electronic text files fast and easily. A-PDF OCR has a build-in rich text editor which allows you to edit ocr result text without MS Office. PDF OCR also supports OCR Page range of pdf file to text at a time.

#### **Source Scanned PDF**

#### **PREFACE**

In 1939 the Yorkshire Parish Register Society, of which the In 1939 the Yorkshire Parish Register Society, of which the<br>Parish Register Society, of which the<br>Parish Register Section of the Yorkshire Archaeological Society is<br>the successor (the publications having been issued in num current practice.

The following are particulars of all the register books with which this volume is concerned; the numbers are those which had<br>already been marked on the front covers:-

- -

No. 1. Parchment, bound in leather, 12 in. x 8 in.:—<br>Baptisms & Burials 1538 – 1769<br>Marriages<br>Entries of all three types intermingled. Pages numbered<br>(probably in the 17th century) 1 to 318 but some missing, as<br>Thave note

No. 2. Parchment, bound in leather, 13 in. x 8 in. Stamped in gilt, on a red leather inset on the front cover: "Wensley Parish Register 1770":---

Baptisms & Burials 1770 - 1812<br>Marriages 1783 - 1792 (but many omissions ; see

No. 3).<br>
Entries intermingled. Folios numbered 1 to 37, after which<br>
follow 65 blank folios, excluding five which have been cut out<br>
out of the state of the state of the state of the state of the state of the state. at the end of the book.

- No. 3. Parchment, ruled and printed in the standard form of the<br>period, bound in leather,  $16\frac{1}{2}$  in  $2\frac{1}{2}$  in  $2\frac{1}{2}$  in  $2\frac{1}{2}$  in  $2\frac{1}{2}$  in  $2\frac{1}{2}$  and  $2\frac{1}{2}$  is  $2\frac{1}{2}$  1806 (thus the cov
- No. 4. The usual Marriage Register of the period, paper, bound in leather,  $15\frac{1}{2}$  in. x 10 in.:—<br>Marriages 1807 1813<br>Banns 1807 1813 beginning at the other end<br>of the book, with the volume reversed; defective, as
	-
- Nos. 5, 6, 8 and 10 are in standard printed form. (Volume 7 contains<br>Banns 1824 1955 and Volume 9, Baptisms outside our<br>period.)

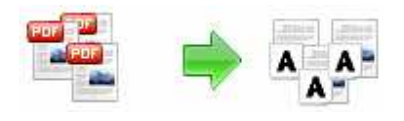

## **User Documentation**

#### **OCRed Text**

#### PREFACE

In 1939 the Yorkshire Parish Register Society, of which the Parish Register Section of the Yorkshire Archaeological Society is the successor (the publications having been issued in numerical sequence without any break) published as its Volume No. 108 the entries in the Register of Wensley Parish Church from 1538 to 1700 inclusive. These entries comprised the hrst 110 pages (and a few lines of p. 111) of the oldest register at Wensley. The present volume continues the record down to the end of 1837, in accordance with our current practice. The following are particulars of all the register books with which this volume is concerned; the numbers are those which had already been marked on the front covers :— No. 1. Parchment, bound in leather,  $12$  in.  $x \times 8$  in. :— Baptisms & Burials 1538 —— 1769 Marriages 1538 — 1754 Entries of all three types intermingled. Pages numbered (probably in the 17th century) 1 to 318 but some missing, as I have noted in the appropriate places. No. 2. Parchment, bound in leather, 13 in. x 8 in. Stamped in gilt, on a red leather inset on the front cover: 'Wensley Parish Register 1770' :— Baptisms & Burials 1770 — 1812 Marriages 1783 -1792 (but many omissions; see No. 3). Entries intermingled. Folios numbered 1 to 37, after which follow 65 blank folios, excluding Eve which have been cut out at the end of the book. No. 3. Parchment, ruled and printed in the standard form of the period, bound in leather, 16l in. x 1% in. :— Marriages  $1754 - 1806$  (thus the cover, but the entries run into 1807 and, as mentioned under No. 2, above, the ten years 1783 — 1792 are entered in the earlier volume although all have been re-entered here, with a number of additions). No. 4. The usual Marriage Register of the period, paper, bound in leather, 151} in. x 10 in. :— Marriages 1807 — 1813 Banns 1807 - 1813 beginning at the other end of the book, with the volume reversed; defective, as noted. Nos. 5, 6, 8 and 10 are in standard printed form. (Volume 7 contains Banns 1824- 1955 and Volume 9, Baptisms outside our period.)

#### **Released: January 2010**

**Page 2 of 5**

**Copyright © 2010 A-PDF.com - all rights reserved** 

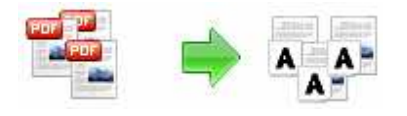

## **User Documentation**

### **Why use A-PDF OCR?**

PDF documents often can be created through the process of scanning a document into electronic format. What a scanned document represents is really just a "picture" of the words contained within that document. In order to convert a scanned document into an editable format, OCR software is required to analyze the "image" of each character and match it to an electronic character-based file. Because of this, it is a much more difficult to ensure that the character that is "recognized" by the OCR software is the character on the scanned document. The quality of OCR output is affected by matters such as poor image quality of the scanned document, mixture of fonts used in the scanned documents, and italicized and underlined fonts, which may blur the quality and shape of individual characters.

A-PDF's OCR solutions focus only on the conversion of already created scanned PDF documents. A-PDF's OCR has a fast OCR engine, 68% faster than other OCR software Over 10 Languages Supported. Let you Edit Scanned PDF Documents like editing a text file!

## **Key Feature**

- Editable Edit Scanned PDF Documents like editing a text file!
- Easily OCR PDF To Text Just In Only 1 Clicks.
- Fast PDF OCR has a fast OCR engine, 68% faster than other OCR software.
- Page Selection OCR single, range or all pages at a time.
- Over 10 Languages Supported Besides English, PDF OCR Also supports German,

French, Spanish, Italian and many Languages else.

#### **Using A-PDF OCR**

A-PDF OCR can be started either by launching the application via a desktop shortcut, or directly from within Windows/Windows Explorer.

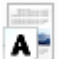

When you start the program, you will be presented with the primary screen from which all actions are taken.

**Copyright © 2010 A-PDF.com - all rights reserved** 

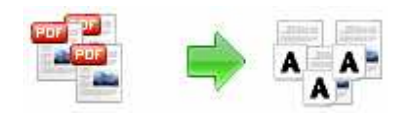

## **User Documentation**

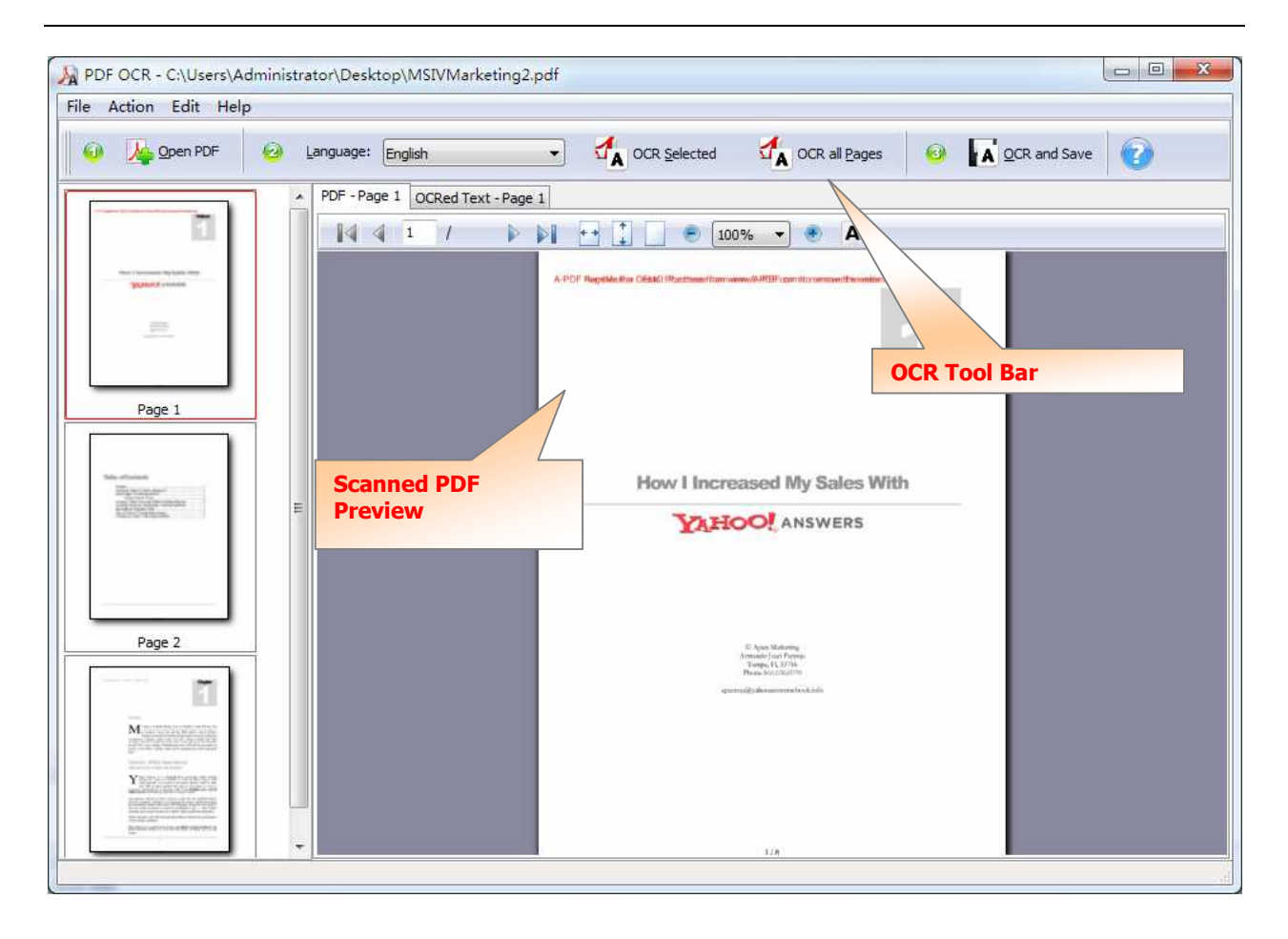

#### **Selecting PDF File**

Clicking the **Open PDF** icon  $\rightarrow$  , or selecting **File** then choosing **Open PDF** will open the standard file browse and select window. From that window you can navigate to the folder and find the files you want to add to the list of files to be OCRed. Alternatively, if you are using Windows Explorer to locate files, you have the convenience of being able to 'drag and drop' files into the document window.

Each added file is displayed in the PDF Preview window, as seen in the example below. You can view any of the files in the PDF Preview window

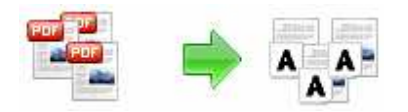

**User Documentation**

#### **OCR PDF**

**Click the integer of all Pages** icon button to OCR PDF to editable text.

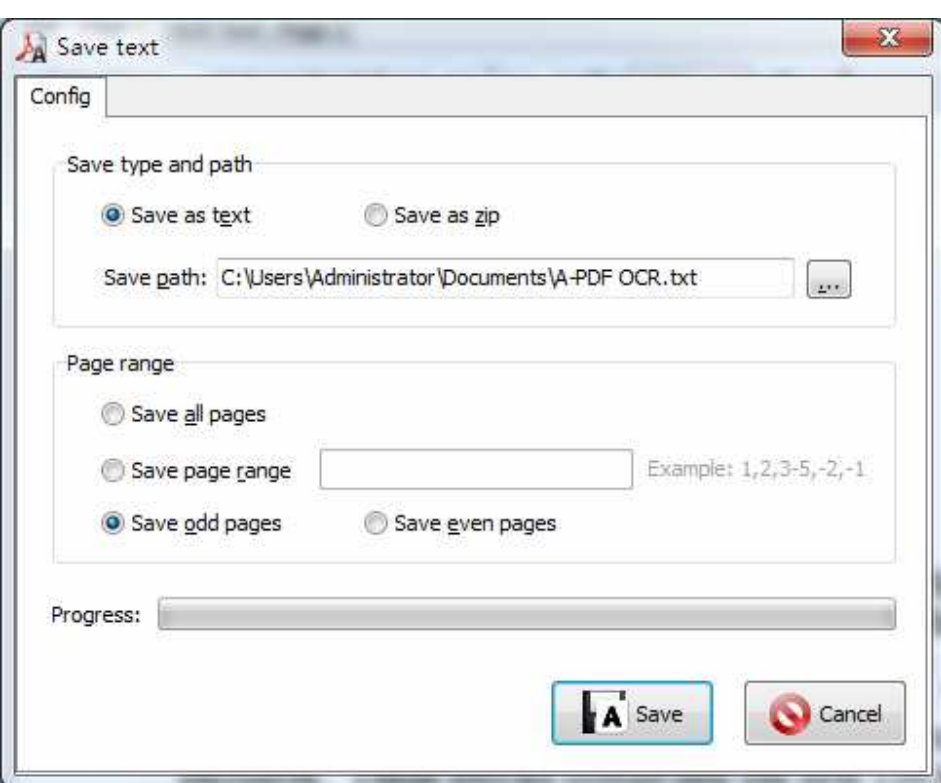

### **Ending Your Session**

When you have completed your work, choose the **File** option and select **Exit** from the dropdown list.

For more information: http://www.a-pdf.com

**Copyright © 2010 A-PDF.com - all rights reserved**